# **Table of Contents**

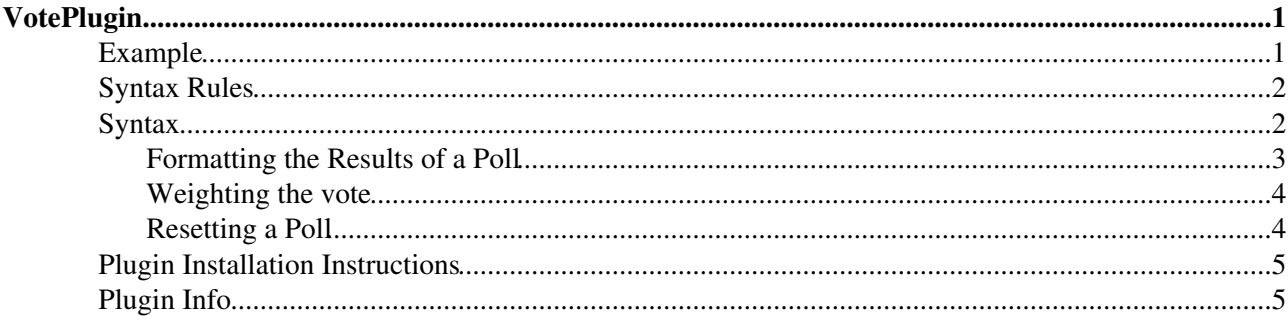

# <span id="page-1-0"></span>**VotePlugin**

This plugin can be used to build an online-voting system, or *poll*. There are two ways to vote for an item:

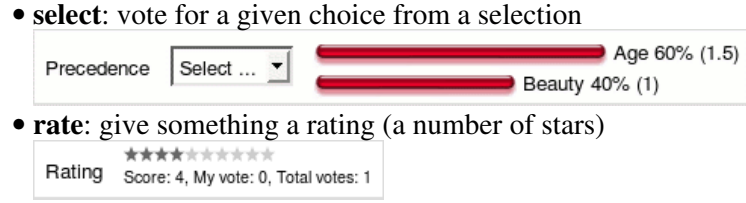

A single poll can mix and match the different vote types.

Polls can be *open* or *closed*. You don't have to log in to vote in an open poll, but you are restricted to one vote per poll per user per calendar date. You have to log in to vote on a closed vote, but you are restricted to one vote per user. You can change your vote in either open or closed votes, though if you do that on a different date in an open vote, it will count as a new vote. Polls are *open* by default.

The results of a poll can be held in *secret*. If a poll is secret, no records are kept of who voted for what. Polls are *secret* by default.

You can choose whether to save the resuts of the vote in a *topic* or in a *secret place*. If you choose to save the results in a topic, you can protect that topic using the normal wiki access control mechanisms, and the vote will still work. Saving in a topic has the advantage that you can easily post-process the results, but it's a bit more work to set up so polls are saved in a *secret place* by default.

Polls are either *local* to the topic they are defined in, or are *global* to the entire wiki. Each poll has an *ID* which distinguishes it from other polls. These IDs are local to the topic for local polls, but can be shared between topics if the poll is made *global*.

The result of a poll is displayed in the polling form.

## <span id="page-1-1"></span>**Example**

You create a poll using the %VOTE macro. For example,

```
%VOTE{id="FavouriteMeal" select1="Drink" options1="Beer, Wine, Milk, Water"
select2="Food" options2="Steak, Bread, Pasta, Pizza"}%
```
displays as (if the plugin is installed and enabled)

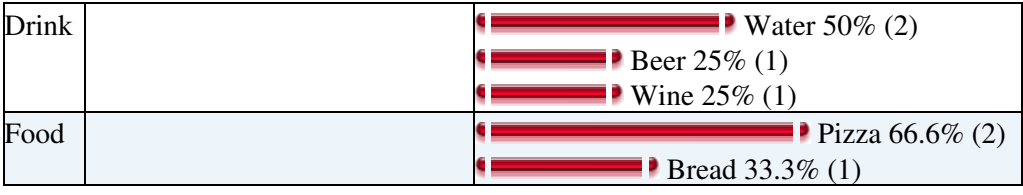

and

```
%VOTE{id="Jazzers" stars1="Herbie Mann" stars2="Horace Silver"
stars3="Thelonious Monk"}%
```
displays as

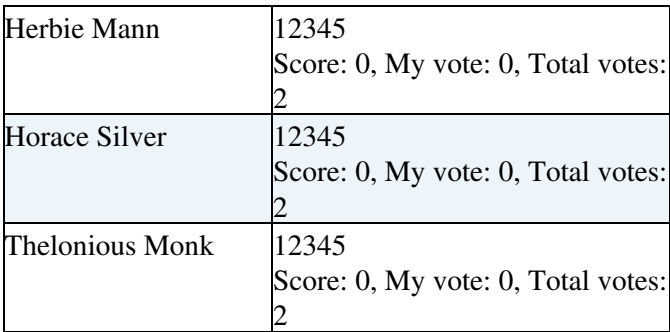

# <span id="page-2-0"></span>**Syntax Rules**

## <span id="page-2-1"></span>**Syntax**

Write  $\forall$  VOTE{ ... }  $\forall$  in the text of a topic to define a poll

• The following standard attributes are recognized

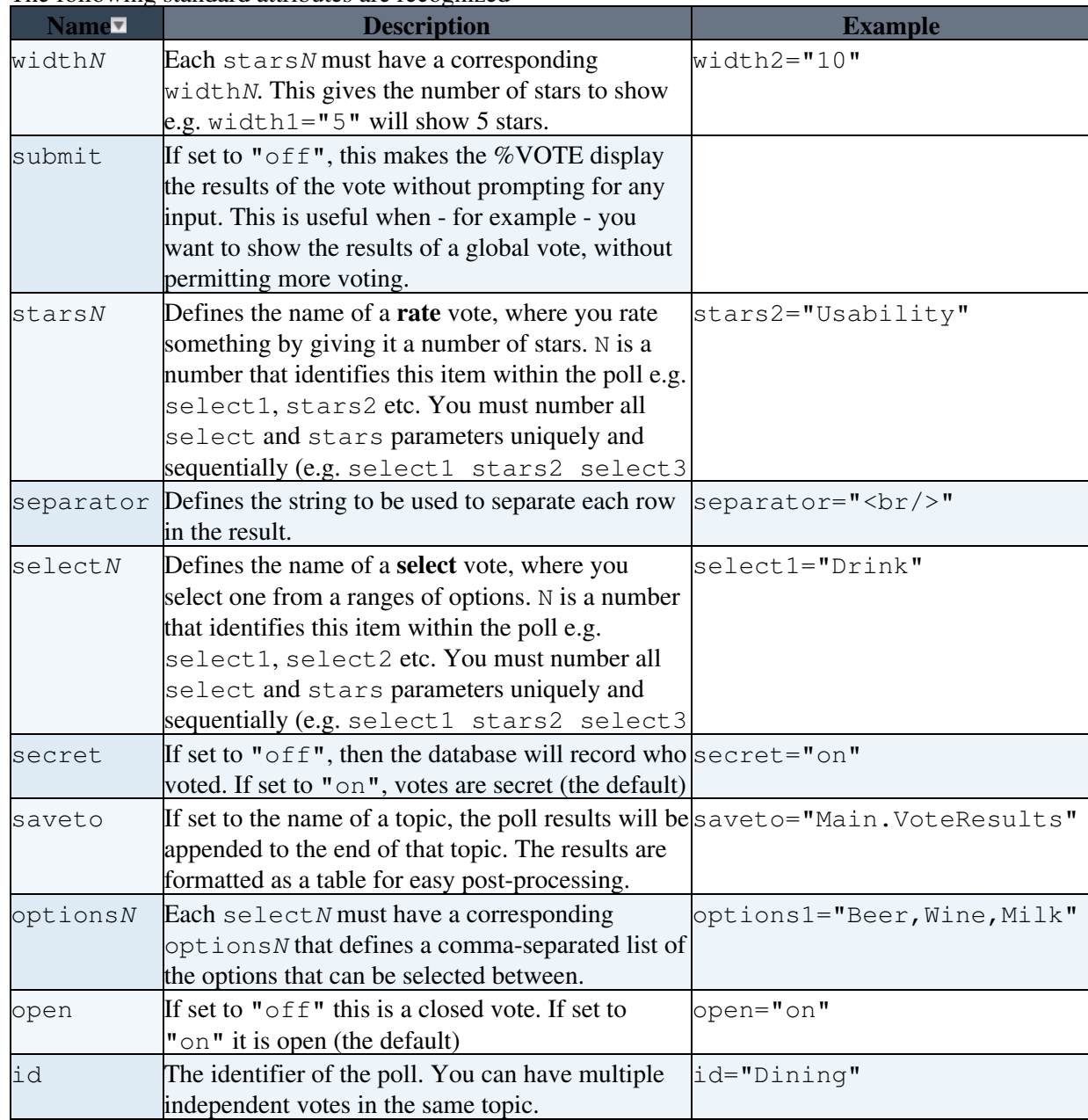

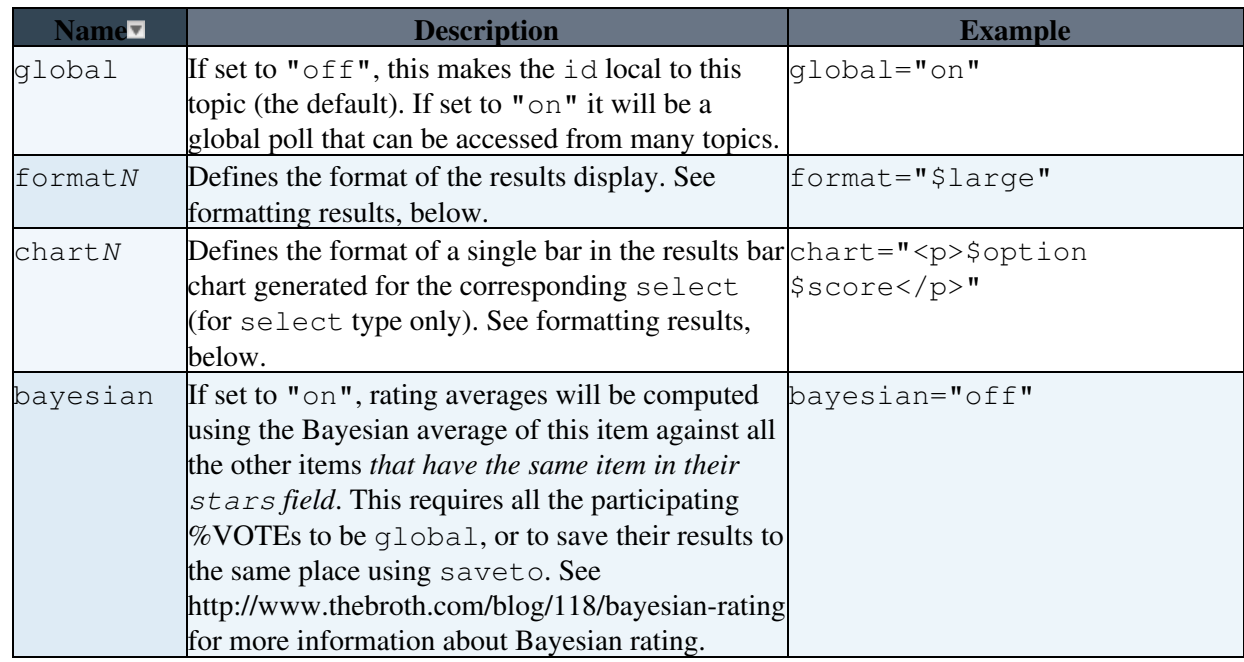

The style parameter has been *deprecated* and should not be used (though it still works). The color and bgcolor parameters have been removed.

You can change the defaults for any or all of the above parameters by defining the [Macro](https://wiki.iac.ethz.ch/System/Macros) VOTEPLUGIN\_DEFAULTS to be a parameter string e.g.

\* Set VOTEPLUGIN\_DEFAULTS = open="on" global="on" bayesian="on"

You can do this in an individual topic, for an entire web (in WebPreferences), or for the whole wiki (in %USERSWEB%.SitePreferences).

### <span id="page-3-0"></span>**Formatting the Results of a Poll**

Each item in the poll has a results display next to it (are as part of it in the case of stars). The format parameter is used to control how this is displayed. It is usually used to define a row in a table, and is expands once for each stars and once for each option in a select.

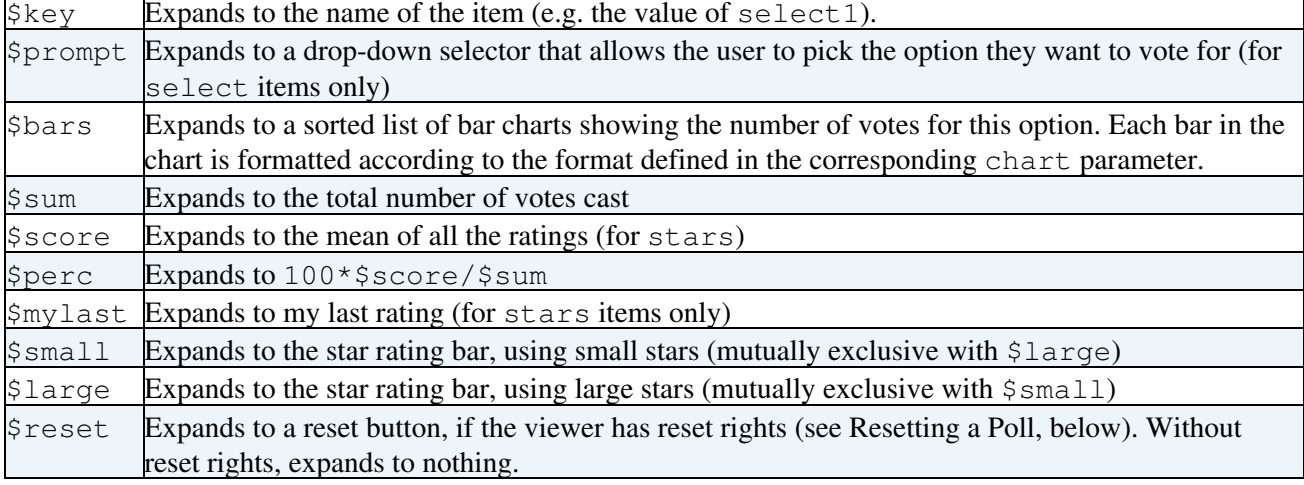

The format parameter is a string that can include the following formatting tokens:

The chart parameter defines the format of each bar in the bar chart that is generated for each option in the corresponding select.

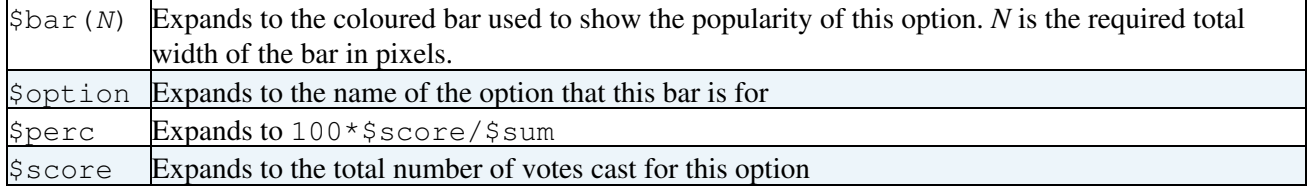

• The default format for a select is: | \$key | \$prompt | \$bars |

• The default chart is <div>\$bar(300) \$option \$perc% (\$score)</div>

• The default format for stars is: | \$key | \$small<br />ssmall>Score: \$score, My vote: \$mylast, Total votes: \$sum</small> ||

The default separator is a newline.

select, option, format and chart can all use the standard formatting tokens \$percnt, \$dollar, \$quot and \$n to render the respective characters.

The %VOTE $\{ \dots \}$ % will generate the selection box(es) and the poll results.

### <span id="page-4-0"></span>**Weighting the vote**

You can weight the vote results by setting the Preference %VOTEPLUGIN\_WEIGHTINGS% to the name of a topic that is used to weight the votes of certain members of the community in the final result. For example,

```
| *Name* | *Weight* |
| AlbertCamus | 100 |
| SunTszu | 50 |
| NiccoloMachiavelli | 1000 |
```
The numbers are percentages. A user who isn't otherwise weighted has a weighting of 100. A weighting lower that 100 reduces their influence on the vote, and a weighting higher than 100 increases it. In the example above,

- AlbertCamus has a weight of 100, as does AdamSmith (who gets the default)
- SunTszu's votes only count for half as much as AlbertCamus'
- NiccoloMachiavelli has ten times as much influence as AlbertCamus and AdamSmith, and twenty times as much as SunTszu.

The weighting topic applies to all votes in the scope of the  $\gamma$ VOTEPLUGIN WEIGHTINGS  $\gamma$  setting.

#Reset

### <span id="page-4-1"></span>**Resetting a Poll**

Sometimes you want to be able to clear the results of a poll. Access to this feature is controlled using the VOTEPLUGIN\_RESETTERS macro. This variable defines a (semicolon-separated) list of wiki names and a (comma-separated) list of the IDs of votes they are allowed to reset. You can use  $*$  as a wildcard in the vote IDs. For example, in a WebPreferences topic you can write

- \* Set VOTEPLUGIN\_RESETTERS = GeorgeWBush(\*);RobertMugabe(zimbabwe);SimonCowell(\*Idol, X
- \* Set FINALPREFERENCES = VOTEPLUGIN\_RESETTERS

to allow

- GeorgeWBush to reset any vote he likes,
- RobertMugabe to reset the results of any vote with the id zimbabwe,
- SimonCowell to reset the results of all votes with an ID ending in  $Idol$  and any vote with the ID XFactor.

If a user has sufficient rights to reset a vote, then a button will be generated in the vote prompt which, when clicked, will reset the results for that vote to initial conditions. If you have used a format parameters for the vote, then \$reset will expand to the reset button.

Note that it is important to finalise the setting, otherwise it can be overridden in individual topics by anyone with CHANGE access. If you don't define VOTEPLUGIN\_RESETTERS no-one can reset *any* votes.

## <span id="page-5-0"></span>**Plugin Installation Instructions**

You do not need to install anything in the browser to use this extension. The following instructions are for the administrator who installs the extension on the server.

Open configure, and open the "Extensions" section. Use "Find More Extensions" to get a list of available extensions. Select "Install".

If you have any problems, or if the extension isn't available in configure, then you can still install manually from the command-line. See <http://foswiki.org/Support/ManuallyInstallingExtensions> for more help.

**IMPORTANT** If you don't want anyone to be able to reset votes on your site, then make sure you:

```
 * Set VOTEPLUGIN_RESETTERS = none
```
in %USERSWEB%.SitePreferences, and add VOTEPLUGIN\_RESETTERS to FINALPREFERENCES.

## <span id="page-5-1"></span>**Plugin Info**

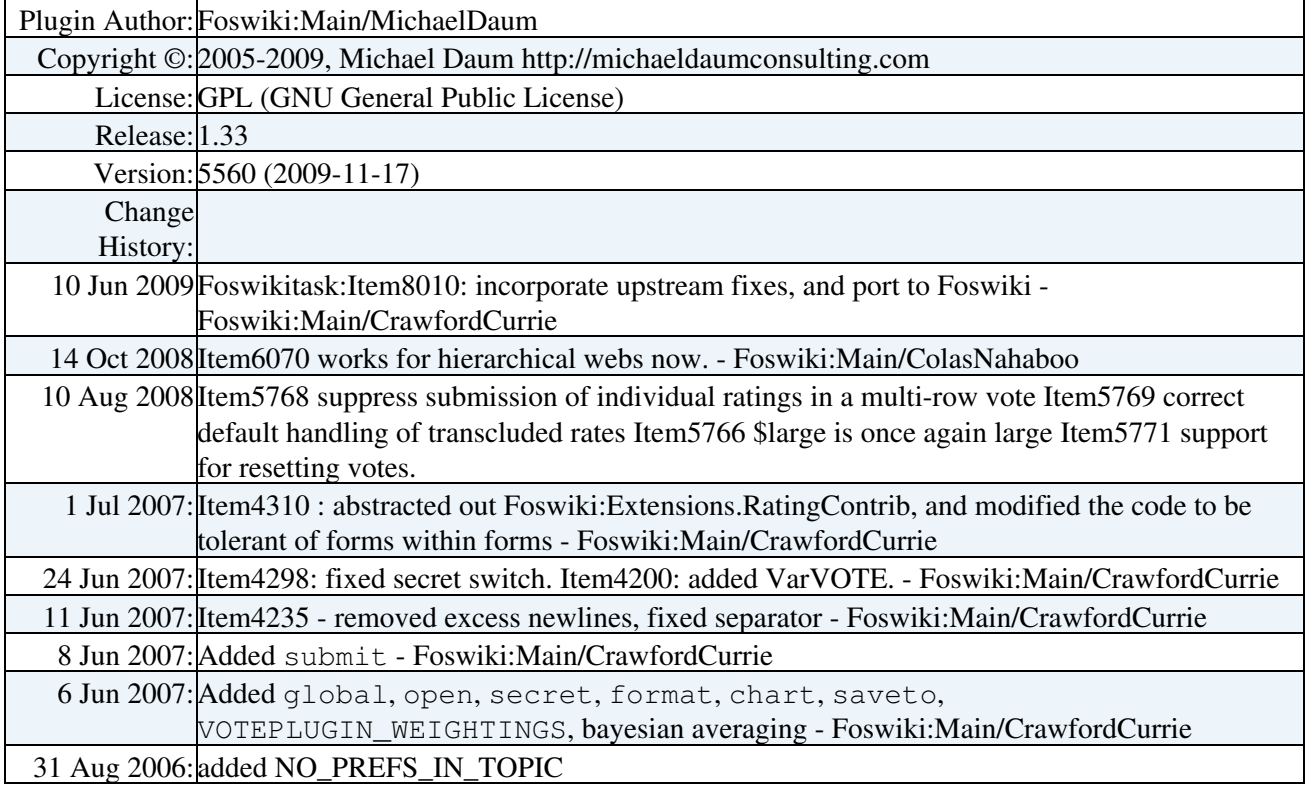

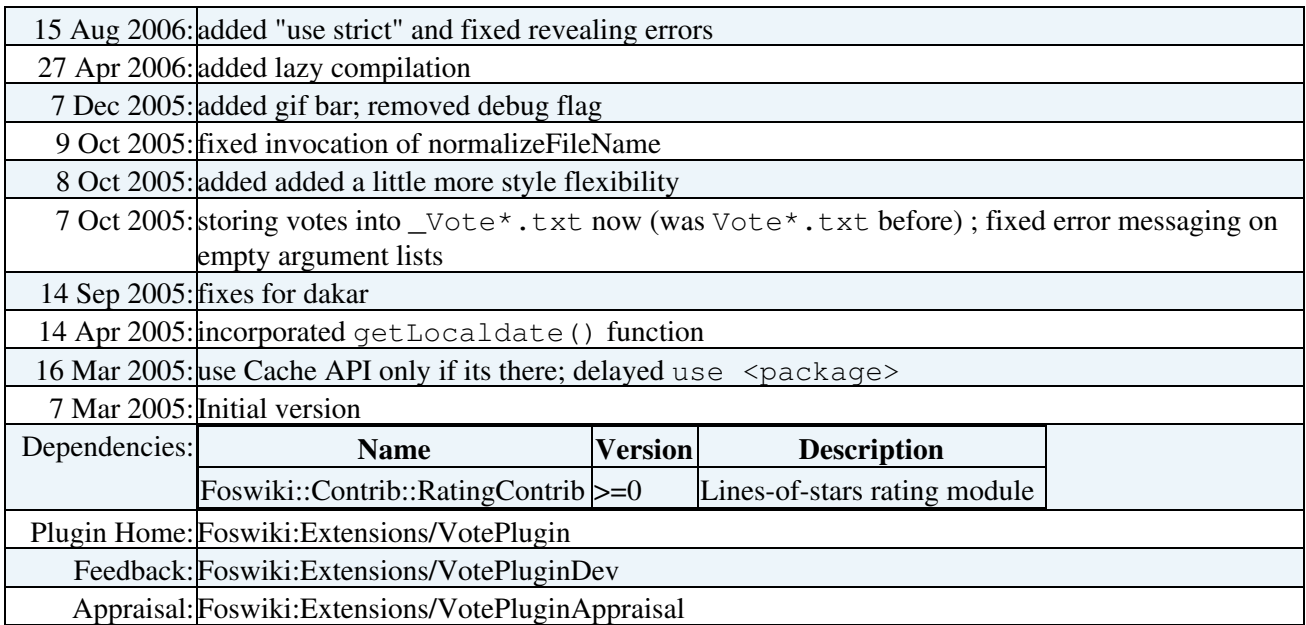

-- [Foswiki:Main.MichaelDaum](http://foswiki.org/Main.MichaelDaum) - 31 Aug 2006

[Edit](https://wiki.iac.ethz.ch/bin/edit/System/VotePlugin?t=1716128097;nowysiwyg=1) | [Attach](https://wiki.iac.ethz.ch/bin/attach/System/VotePlugin) | Print version | [History](https://wiki.iac.ethz.ch/bin/rdiff/System/VotePlugin?type=history): %REVISIONS% | [Backlinks](https://wiki.iac.ethz.ch/bin/oops/System/VotePlugin?template=backlinksweb) | Raw View | [More topic actions](https://wiki.iac.ethz.ch/bin/oops/System/VotePlugin?template=oopsmore¶m1=%MAXREV%¶m2=%CURRREV%) Topic revision: r1 - 30 May 2007 - 18:41:19 - [ProjectContributor](https://wiki.iac.ethz.ch/Main/ProjectContributor)

- $\bullet$ [System](https://wiki.iac.ethz.ch/System/WebHome)
- [Log In](https://wiki.iac.ethz.ch/bin/logon/System/VotePlugin)
- **Toolbox**
- $\bullet$  [Users](https://wiki.iac.ethz.ch/Main/WikiUsers)
- [Groups](https://wiki.iac.ethz.ch/Main/WikiGroups)
- $\bullet$   $\blacksquare$  [Index](https://wiki.iac.ethz.ch/System/WebTopicList)
- $\bullet$  [Search](https://wiki.iac.ethz.ch/System/WebSearch)
- $\bullet$   $\overline{\bullet}$  [Changes](https://wiki.iac.ethz.ch/System/WebChanges)
- $\bullet$  [Notifications](https://wiki.iac.ethz.ch/System/WebNotify)
- **N** [RSS Feed](https://wiki.iac.ethz.ch/System/WebRss)
- $\overline{\mathbb{Z}}$  [Statistics](https://wiki.iac.ethz.ch/System/WebStatistics)
- $\bullet$  [Preferences](https://wiki.iac.ethz.ch/System/WebPreferences)

#### • **User Reference**

- [BeginnersStartHere](https://wiki.iac.ethz.ch/System/BeginnersStartHere)
- [TextFormattingRules](https://wiki.iac.ethz.ch/System/TextFormattingRules)
- [Macros](https://wiki.iac.ethz.ch/System/Macros)
- [FormattedSearch](https://wiki.iac.ethz.ch/System/FormattedSearch)
- [QuerySearch](https://wiki.iac.ethz.ch/System/QuerySearch)
- [DocumentGraphics](https://wiki.iac.ethz.ch/System/DocumentGraphics)
- [SkinBrowser](https://wiki.iac.ethz.ch/System/SkinBrowser)
- [InstalledPlugins](https://wiki.iac.ethz.ch/System/InstalledPlugins)
- **Admin Maintenance**
- [Reference Manual](https://wiki.iac.ethz.ch/System/ReferenceManual)
- [AdminToolsCategory](https://wiki.iac.ethz.ch/System/AdminToolsCategory)
- [InterWikis](https://wiki.iac.ethz.ch/System/InterWikis)
- [ManagingWebs](https://wiki.iac.ethz.ch/System/ManagingWebs)
- [SiteTools](https://wiki.iac.ethz.ch/System/SiteTools)
- [DefaultPreferences](https://wiki.iac.ethz.ch/System/DefaultPreferences)
- [WebPreferences](https://wiki.iac.ethz.ch/System/WebPreferences)

#### • **Categories**

- [Admin Documentation](https://wiki.iac.ethz.ch/System/AdminDocumentationCategory)
- [Admin Tools](https://wiki.iac.ethz.ch/System/AdminToolsCategory)
- [Developer Doc](https://wiki.iac.ethz.ch/System/DeveloperDocumentationCategory)
- [User Documentation](https://wiki.iac.ethz.ch/System/UserDocumentationCategory)
- [User Tools](https://wiki.iac.ethz.ch/System/UserToolsCategory)

#### • **Webs**

- [Public](https://wiki.iac.ethz.ch/Public/WebHome)
- $\bullet$  [System](https://wiki.iac.ethz.ch/System/WebHome)
- •

**[•](http://foswiki.org/) • Copyright** © by the contributing authors. All material on this site is the property of the contributing authors.

Ideas, requests, problems regarding Wiki? [Send feedback](mailto:urs.beyerle@env.ethz.ch?subject=Wiki %20Feedback%20on%20System.VotePlugin)